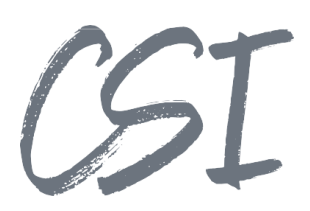

# Use Cases - CSI | file import for ELO

# **Stand: 01/2023**

Titel: Use Cases –CSI | file import for ELO

Kategorie: Use Cases

Aktuelle Version: Version 1.00

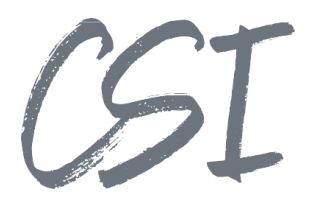

#### **Allgemeines**

Irrtümer, Änderungen und Druckfehler vorbehalten. Alle Angaben sind unverbindlich, die technischen Angaben entsprechen den Herstellerangaben. Keine Haftung und Gewähr bei unzutreffenden Informationen, fehlerhaften und unterbliebenen Eintragungen. Die Wiedergabe von Firmennamen, Produktnamen und Logos berechtigt nicht zu der Annahme, dass diese Namen/Bezeichnungen ohne Zustimmung der jeweiligen Firmen von jedermann genutzt werden dürfen. Es handelt sich um gesetzlich oder vertraglich geschützte Namen/Bezeichnungen, auch wenn sie im Einzelfall nicht als solche gekennzeichnet sind.

ELOenterprise, ELOprofessional und ELOoffice sind eingetragene Kennzeichen der ELO Digital Office GmbH. SAP®, R/2, R/3, ABAP/4, SAP ArchiveLink, SAP Business Workflow, das SAP-Logo und das R/3- Logo sind eingetragene Marken der SAP AG. Microsoft Windows, Microsoft Office, Microsoft Word, Microsoft Excel, Microsoft PowerPoint, Microsoft Outlook und Microsoft SQL Server sind eingetragene Kennzeichen. Andere Produktnamen werden nur zur Identifikation der Produkte verwendet und können eingetragene Kennzeichen/Marken der jeweiligen Hersteller sein.

Es gelten ausschließlich die AGB der CSI GmbH. Diese finden Sie auch im Internet unter [www.csi.gmbh.](http://www.csi.gmbh)

#### **Rechtlicher Hinweis**

Das Dokument einschließlich aller damit verbundenen Unterlagen ist ausschließlich für Kunden und Partner von CSI GmbH bestimmt. Es darf ohne schriftliche Zustimmung seitens CSI GmbH nicht an Personen außerhalb der genannten Unternehmen weitergegeben und in keiner Form, außer um eine unternehmensinterne Einweisung in das behandelte Thema zu ermöglichen, kopiert oder reproduziert werden.

Dieses Dokument kann Teil eines Angebots sein. Ein rechtsverbindlicher Vertrag kommt erst durch die gemeinsame Unterzeichnung einer Vertragsurkunde oder durch die schriftliche Annahme eines Kundenauftrags durch CSI GmbH zustande.

Alle Rechte vorbehalten.

© CSI GmbH 2023

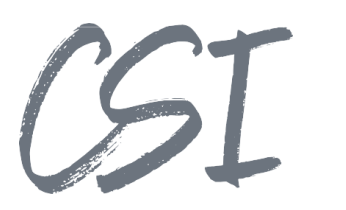

# Inhalt:

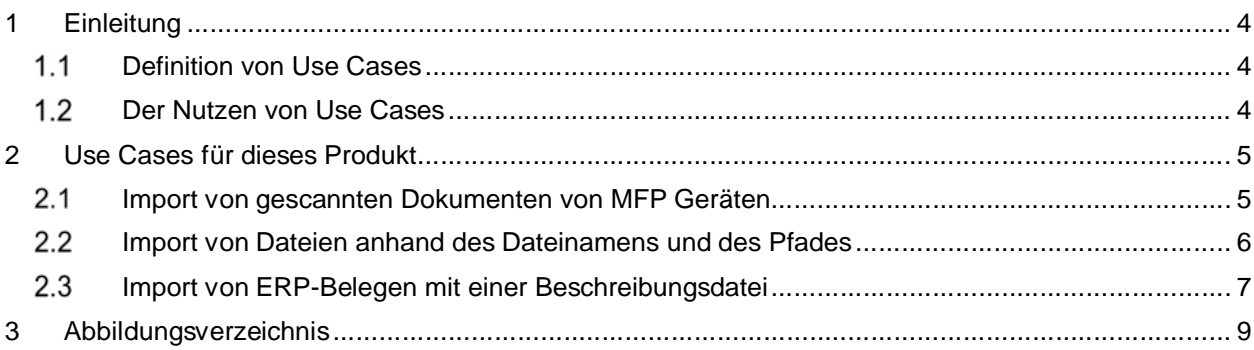

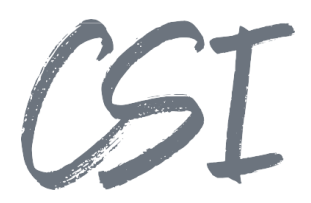

# **1 Einleitung**

# **Definition von Use Cases**

Use Cases (deutsch: Anwendungsfälle) beschreiben aus Sicht eines Nutzers bestimmte Situationen, in welchen ein System potentiell genutzt wird. Der "Nutzer" kann hierbei eine Person (Anwender) aber auch eine Rolle oder ein anderes System sein.

Besonders in der Softwareentwicklung werden Use-Cases oft eingesetzt, da sie anhand von praktischen Beispielen die Funktionen eines Systems oder einer Software beschreiben.

Use Cases werden benutzt, um typische Prozesse mit einem System zu testen. Außerdem liefern die Use Cases für Endanwender und IT-Administratoren Ideen und Beispiele, wie sie ein Produkt im Unternehmen einsetzen können.

# **Der Nutzen von Use Cases**

Im Mittelpunkt bei der Entwicklung von neuer Software steht vor allem der Kundennutzen. Die Software soll dabei unterstützen, Prozesse schneller, einfacher und sicherer zu bearbeiten.

Use Cases helfen dabei bereits zu Beginn einer Produktentwicklung, die Ziele eines Produkts klar zu definieren.

Dementsprechend können sich auch die Features eines Produkts besser an den tatsächlichen Anforderungen aus der Praxis orientieren.

Zudem schaffen Use Cases ein besseres Verständnis zwischen den oft sehr abstrakten technischen Funktionen und den Anforderungen von Unternehmen an digitale Prozesse.

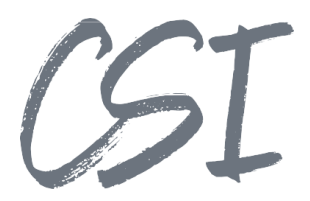

# **2 Use Cases für dieses Produkt**

CSI | file import for ELO ist eine Business Solution, die es ermöglicht, diverse Aufträge für den Import aus dem Filesystem in die ELO ECM Suite durchzuführen. Für den Import der Metadaten zu einem Dokument können hierbei diverse Varianten genutzt werden, bspw. das Auslesen des Dateinamens, die Bezeichnung von Unterordnern aus dem Dateipfad oder die Nutzung von Beschreibungsdateien (XML oder CSV).

### **Import von gescannten Dokumenten von MFP Geräten**

#### **Kurzbeschreibung**:

Die allermeisten netzwerkfähigen Scanner und Multifunktionsgeräte bieten die Funktion, Dokumente in Freigaben des Dateisystems zu scannen. Mit CSI | file import for ELO können diese Dateien direkt und automatisiert in das ELO Archiv importiert und weiterverarbeitet werden.

#### **Ablauf**:

- Die Dokumente werden an einem netzwerkfähigen Scanner digitalisiert und als PDF- oder TIFF- Datei in einer Netzwerkfreigabe gespeichert.
- CSI | file import for ELO archiviert die Dokumente in ELO. Dabei werden die Dateien in ein "Done"-Verzeichnis verschoben.
- Über die Konfiguration von CSI | file import for ELO wird sichergestellt, dass nur PDF- und TIFF- Dateien importiert werden. Mögliche Protokolldateien des Scanners, die sich ebenfalls im Importverzeichnis befinden könnten, werden ignoriert.
- Üblicherweise wird direkt beim Import in der Verschlagwortung ein Status-Feld sowie das Dokumentendatum gesetzt. Für das Dokumentendatum kann die "LastModified"-Eingenschaft aus dem Dateisystem genutzt werden.
- Über die Konfiguration kann festgelegt werden, dass direkt nach dem Import ein ELO Workflow (bspw. Postverteilung) startet.

| << CSI Fileimport > MFP Scan > 01. import | Ö<br>$\checkmark$ | 01. import durchsuchen |       | ٩               |                                    |   |                         |               |              |
|-------------------------------------------|-------------------|------------------------|-------|-----------------|------------------------------------|---|-------------------------|---------------|--------------|
| $\mathcal{N}_\mathrm{c}$<br>Name          | Änderungsdatum    | Typ                    | Größe |                 |                                    |   |                         |               |              |
| MFP_SCAN_0001234_20220123150456147.TIF    | 28.08.2005 15:39  | TIF-Datei              |       | <b>50 KB</b>    |                                    |   |                         |               |              |
|                                           |                   |                        |       | Basisdaten      |                                    |   | Freigabe                | ERP           | Index3       |
| <b>III</b> CSI Fileimport                 |                   |                        |       |                 |                                    |   |                         |               |              |
| Ausgangsbelege                            |                   |                        |       | Kurzbezeichnung | MFP_SCAN_0001234_20220123150456147 |   |                         |               |              |
| $\Box$ MFP Scan<br>$\Box$   Import        |                   |                        |       | Datum           | 28.08.2005, 15:39                  | 胆 | <b>Aktuelle Version</b> | 1.0           |              |
| The MFP_SCAN_0001234_20220123150456147    |                   |                        |       | Ablagedatum     | 23.01.2023, 16:28                  |   | Bearbeiter              | Administrator |              |
| Rechnungen                                |                   |                        |       | <b>Status</b>   | Zur Verteilung                     |   |                         |               | $\mathbf{r}$ |

*Abbildung 1 -Import MFP Scans*

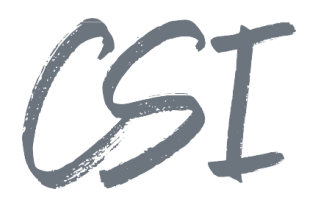

# **Import von Dateien anhand des Dateinamens und des Pfades**

#### **Kurzbeschreibung**:

Bei diesem Use Case werden Dateien in einer zuvor definierten Struktur im Windows Dateisystem abgelegt. Pro Dokumententyp gibt es hierbei einen Unterordner. Die Metadaten zu einem Dokument lassen sich aus dem Dateinamen ermitteln.

#### **Ablauf**:

- CSI | file import for ELO wird so konfiguriert, dass Dateien aus allen Unterordnern der verwendeten Freigabe importiert werden (rekursiv)
- Der Dateiname enthält verschiedene Metadaten, die mit einem Trennzeichen (bspw. "") voneinander getrennt sind. Im CSI | file import for ELO wird dieses Trennzeichen in der Konfiguration hinterlegt.
- Um den korrekten Dokumententyp in die Verschlagwortung zu schreiben, greift CSI | file import for ELO auf die Bezeichnung der entsprechenden Unterordner in der Freigabe zurück.
- Für Folgeprozesse wie beispielsweise die Ergänzung von Indexinformationen über den CSI | indexer for ELO kann direkt nach dem Import automatisch ein Workflow gestartet werden.

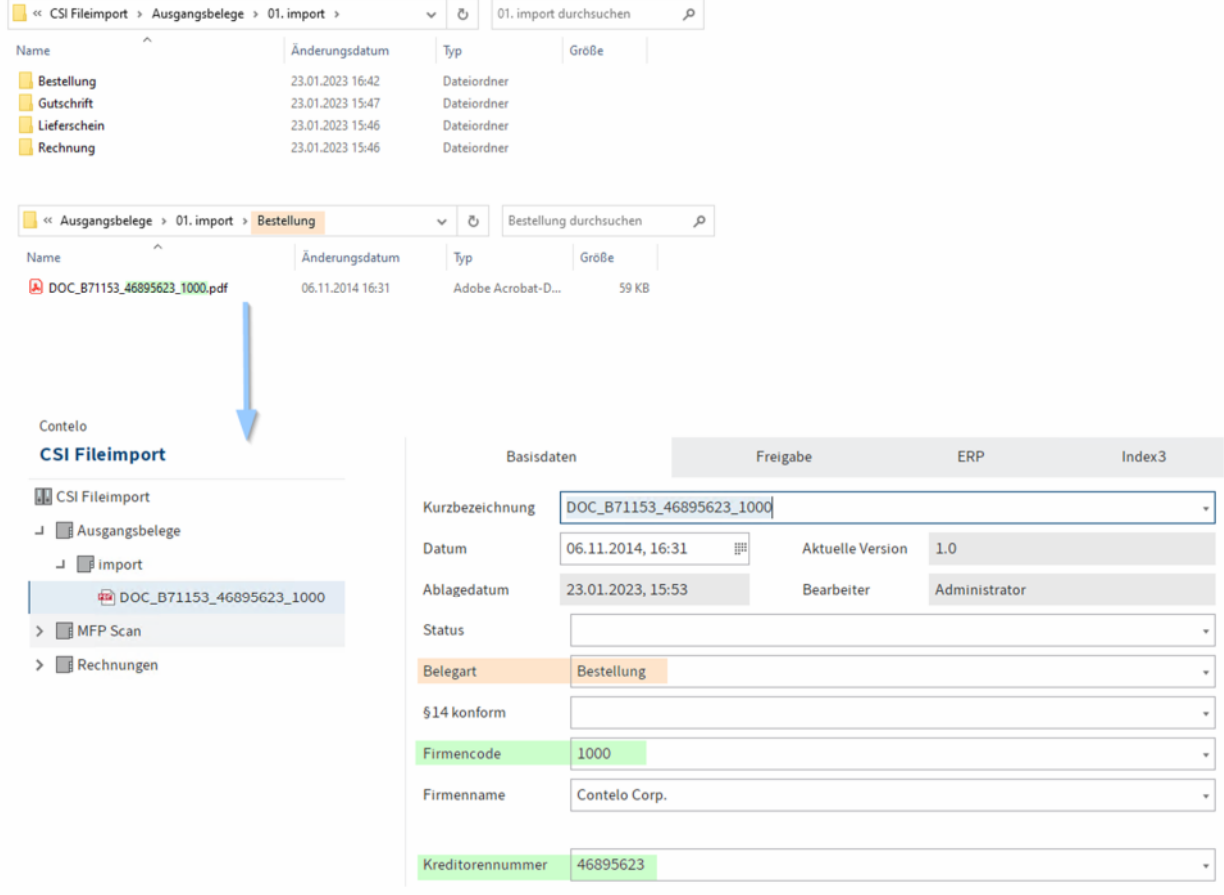

*Abbildung 2 -Import über Ordner- und Dateiname*

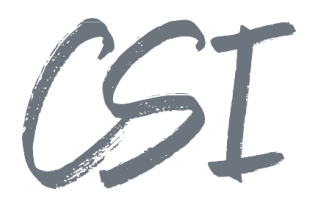

# **Import von ERP-Belegen mit einer Beschreibungsdatei**

#### **Kurzbeschreibung**:

Aus einem ERP System werden Ausgangsbelege inkl. einer Beschreibungsdatei exportiert. CSI | file import for ELO importiert das Dokument und ermittelt die Metadaten aus der Beschreibungsdatei. Außerdem wird nach dem Import eine Quittungsdatei an das ERP System zurückgeschrieben.

#### **Ablauf**:

- Aus dem ERP System werden die Belege inkl. Beschreibungsdatei in eine Freigabe exportiert.
- CSI | Fileimport for ELO importiert die Dateien und kann die Metadaten aus der Beschreibungsdatei ermitteln:
	- o Bei CSV-Dateien anhand des Spaltentrenners (Delimiter)
	- o Bei XML-Dateien anhand von XPath Ausdrücken
- Das Dokument wird in die ELO ECM Suite importiert.
- Für Folgeprozesse wie beispielsweise die Ergänzung von Indexinformationen über den CSI | indexer for ELO kann direkt nach dem Import automatisch ein Workflow gestartet werden.
- Im Anschluss generiert CSI | file import for ELO eine Quittungsdatei für das ERP System. Der Inhalt und die Bezeichnung der Quittungsdatei werden dabei anhand von Handlebar Ausdrücken konfiguriert.

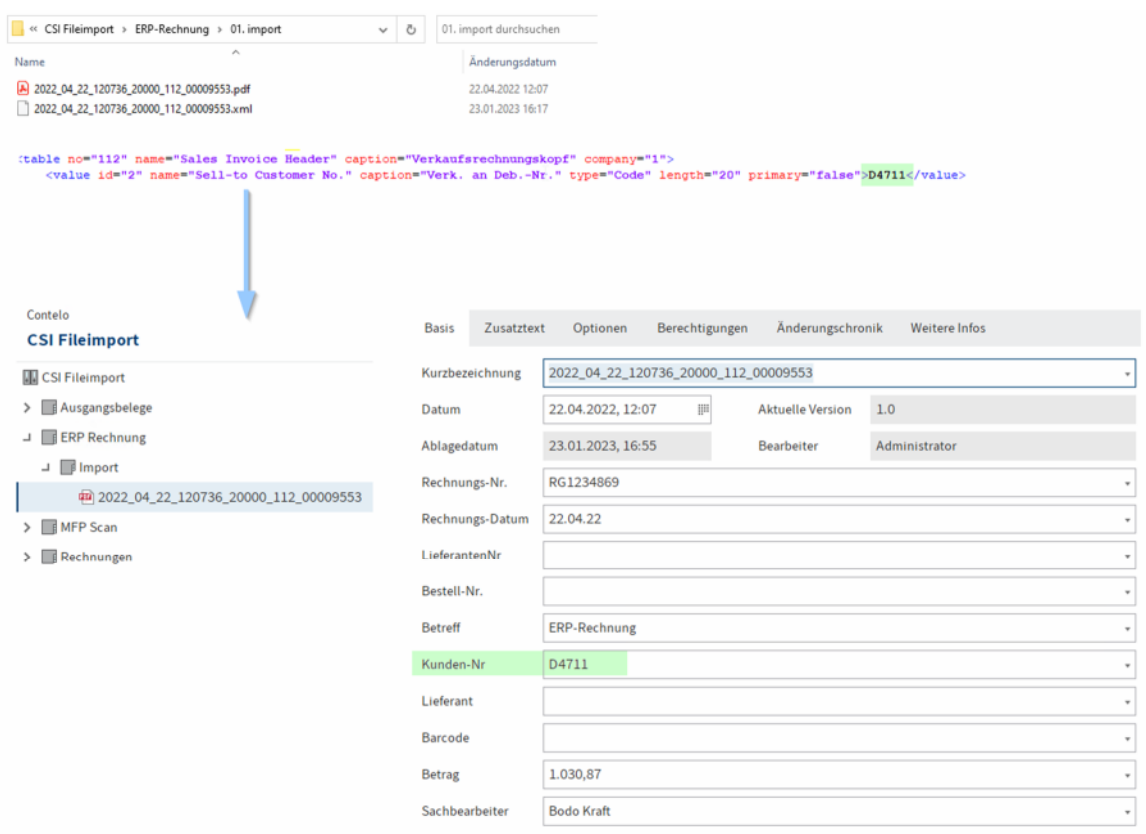

*Abbildung 3 -Import mit Metadaten aus einer XML Datei*

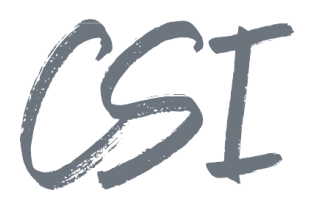

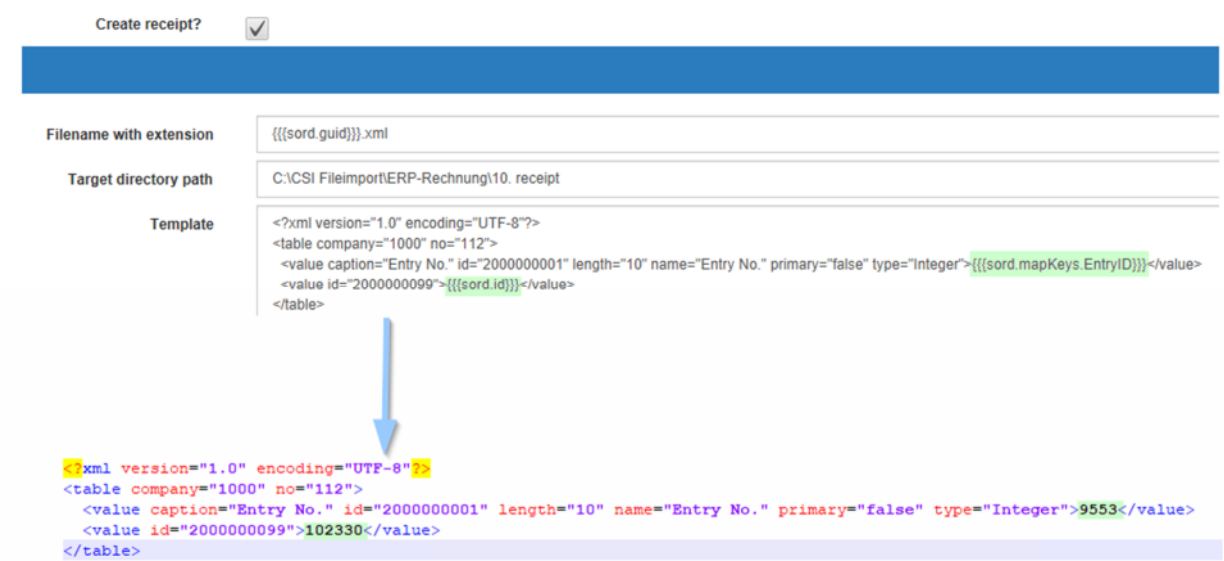

*Abbildung 4 -Konfiguration und Inhalt der Quittungsdatei für das ERP System*

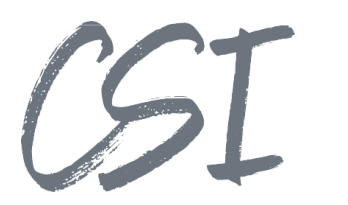

# **3 Abbildungsverzeichnis**

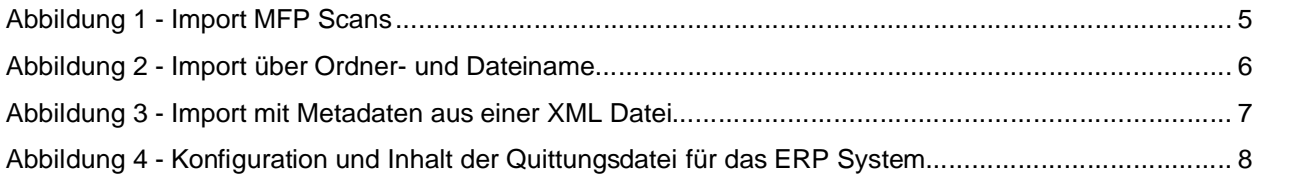